# **MILESTAG**

**1 Karthikeyan K <sup>2</sup> Nirmal Kumar <sup>3</sup> Tharun Niranjan <sup>4</sup> Vijayalakshmi M** 

Department of Information Science and Technology, College of Engineering, Anna University, Guindy, Chennai-25, India

<sup>1</sup> <u>karthiking777@gmail.com</u> <sup>2</sup>nirmalkumarceg@gmail.com <sup>3</sup> tharunniranjan@gmail.com 4 *vijim@annauniv.edu*

*ABSTRACT:* **The human race is willing to learn from the past experiences and surge ahead. Hence, it becomes lucidly evident that we need to store the locational information of the places we visit, for future reference. The Service provides for contextual storage of location-cum-tag information in Tamil for the User's convenience when a need occurs for him to visit the same place again. This offers also a substantial 'To-be-visited' service that could be used to capture the locational information, when the user is travelling. All these captured location-cum-tags can vividly navigate us to the places in future. The locational threads can be 'categorized' for proper referential documentation in a native language, say Tamil. The service can be extended as a social networking domain to express our visits to our friends. Access-specific posts can assure our privacy and can aid for new-visitor friends.** 

Keywords: Location-Based Services, Mobile Computing, Mobile Communication.

### **I INTRODUCTION**

Mobile phones have become a common and an unavoidable device to the people all over the world. Over six million people in the world are using mobile phones and the count is increasing day by day. Among the mobile phones, Android operating system which was developed by Android Inc. is fast developing and more appealing to the users than any other mobile OS. Android Smart phones had the features of Personal Digital Assistant, compact digital camera, GPS facility etc. More than just communicating, smart phones have another side- which provides the Location Based Services to the user. In this fast moving world, using the applications in android, people can find the directions to any place, just by sitting in any location through mobile phone. For example, we can find the route from your college to your home. The corresponding application neatly list outs the direction to walk. This application helps the enduser to store the locations he visited, storing based on different categories of locations, and later retrieve path from his current location to stored location using map application.

### **II RELATED WORKS**

Several features are available in smart phones such as using Global Positioning System (GPS), several mobile applications, compact digital cameras etc. The use of GPS to locate the current

position of the user using satellites in mobile phones has been described briefly in the paper [5]. Since the GPS facility has to be turn on, people worry about the battery life of the phone. The energy efficient position tracking is discussed detail in paper [3]. The Location Based Services based on GPS and Google maps are provided to the user via applications helping the user to know their exact locations. It is discussed in detail in paper [2], [4] and [6]. Also there are certain applications which use the Location Based Services to help the users during emergency. It is discussed in paper [1].

The shortcoming of all the above models is that none of them were implemented in the user's native language. They were all provided in the global language English. We wished to overcome this shortcoming. So the android application which we developed provides "Proactive Location Based Services in Tamil" to the user. Translation from English to Tamil is discussed in paper [6]. This application is the real need for the people of Tamil Nadu as smart phones usage is at its peak among the people of Tamil Nadu.

# **III SYSTEM DESIGN**

The application provides interface for adding a location to the database with a picture of that location, a name and category for the location. User has to click the location button to fetch the current GPS location and finally he has to click save button to add the location to his location log. User can also make use of profile picture as well as cover picture option provided by the application. User has to set username for using this application. This option has been provided for extending this application to social networks. The home page of this application contains cover photo, profile photo, username, recently viewed locations, as well as three buttons at the bottom.

### **IV IMPLEMENTATION AND RESULT**

In the android application we develop, user will be easily able to reach places which already he had visited but currently not clear about the route of reaching that place. For example, if one person visited his friend's home and he had saved the location of that place. Then in future, if he wants to find the route to reach his friends home from his current location; this application will show the route from his current location to the already saved friend's home location

In our android application, user will be provided with options such as.

- 1) Home page for viewing recent locations.
- 2) Add location page for adding new locations
- 3) Location log Page for viewing all saved locations.
- 4) Viewing detailed information about the locations
- 5) Modifying user related data
- **1) HOME PAGE**

This page contains information's about the user say, cover picture, profile picture, username, and list of recently added places (five recent added locations from all categories). So the user can quickly access his recently added locations and navigate easily to the corresponding place with the help of google map. If the user clicks on any of the saved locations then application redirects to map which will show the path from current location of the user to saved location. The details displayed such as username as well as location based details will be displayed in Tamil.

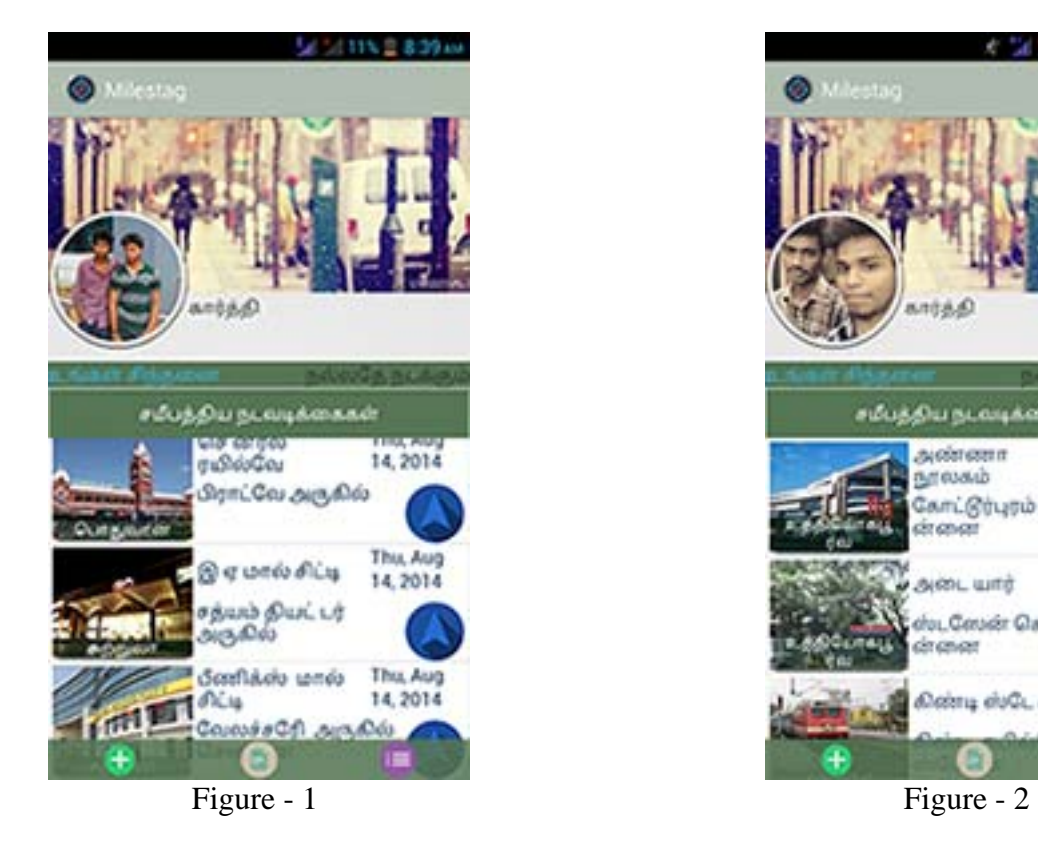

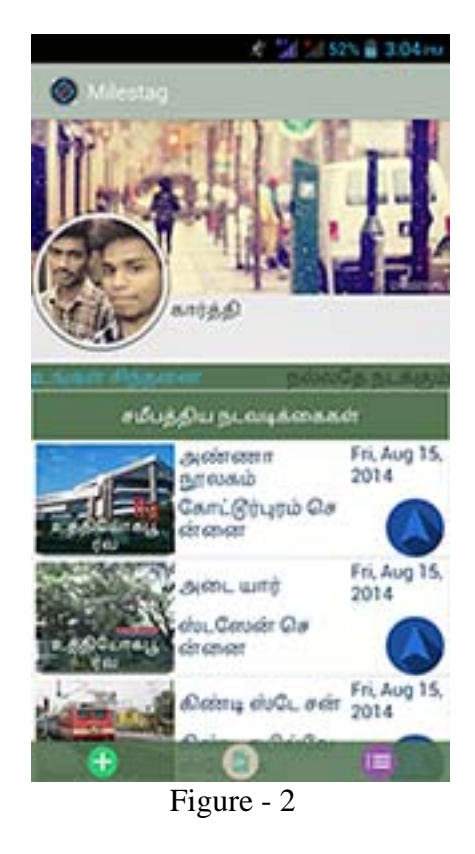

### **2) ADD LOCATION PAGE**

This page allows a user to add the new locations he visits. The user can take the picture of the place, give a name to the place, select a category for the place from the list of four categories and has to click the fetch location button and finally click the save button. The whole information will be saved to the database so that user can use these informations any time he needs, and the path of picture in local memory will be stored in database.

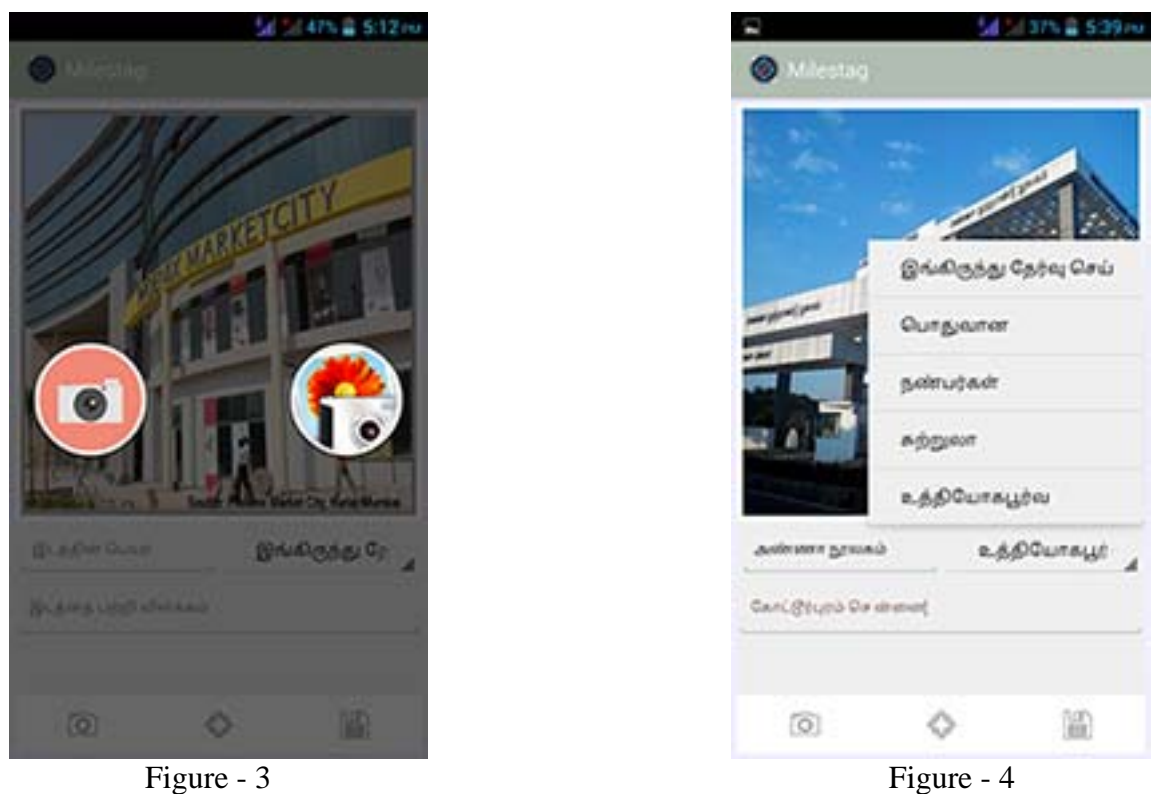

## **3) LOCATION LOG PAGE**

This page contains list of saved locations which will be listed based on their category. The categories are

- $\triangleright$  Common
- $\triangleright$  Friends
- ¾ Official
- $\triangleright$  Travel

So the user can easily search for a specific place based on the category. The user can also edit the information for the particular activity by long pressing the saved location in the list, a popup will be displayed which allows user to either edit or delete the saved location.

#### **4) VIEW LOCATION**

The list view contains only short notes about the place. On clicking the particular place from list view the user will be redirected to view page where detailed information of the place will be shown. On clicking the **Show Route** button the user will be redirected to Google map where the route between user current location and location of selected place will be shown. (Location of the place will be taken from the database). So using the map the user can easily navigate to corresponding place.

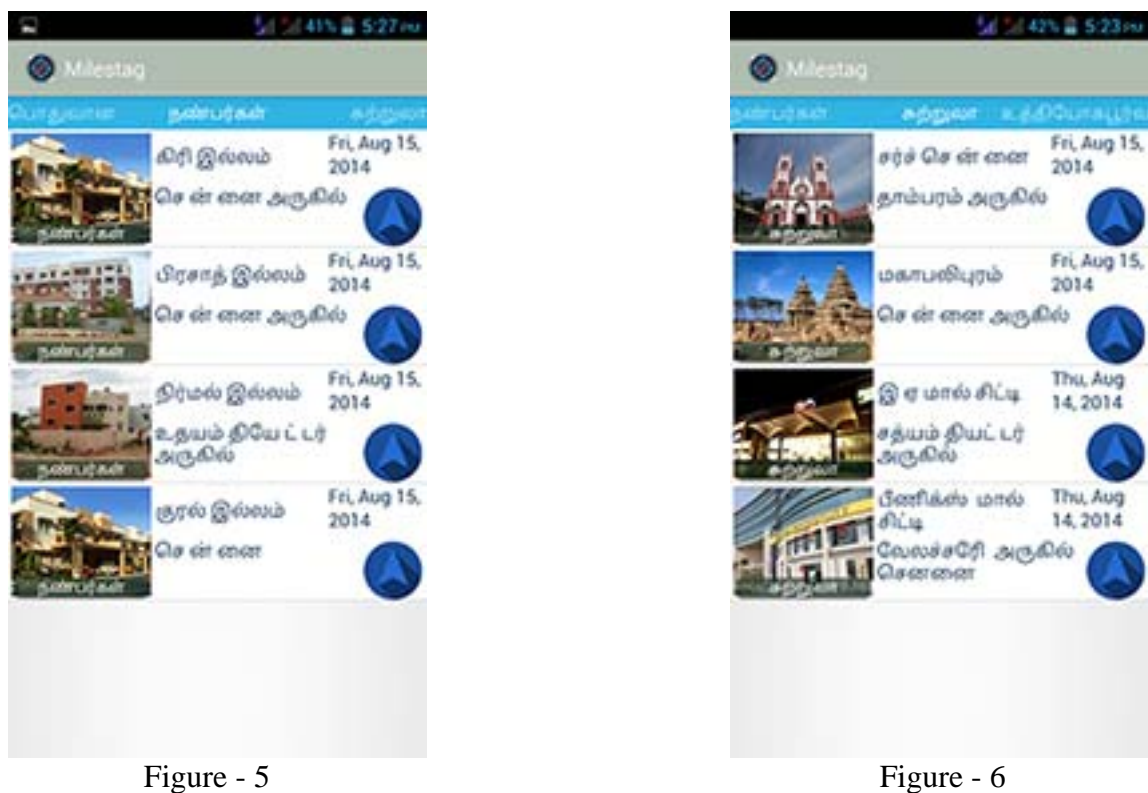

# **5) SETTINGS**

In this page, the user is provided with the options to edit or modify the information the user like profile picture, cover picture, name of the user etc....

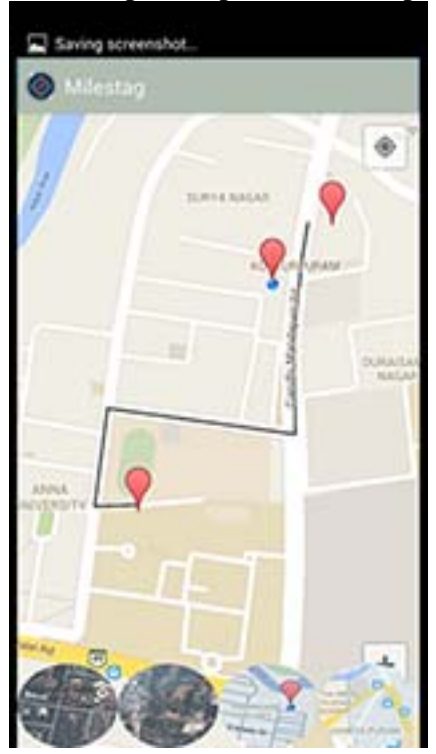

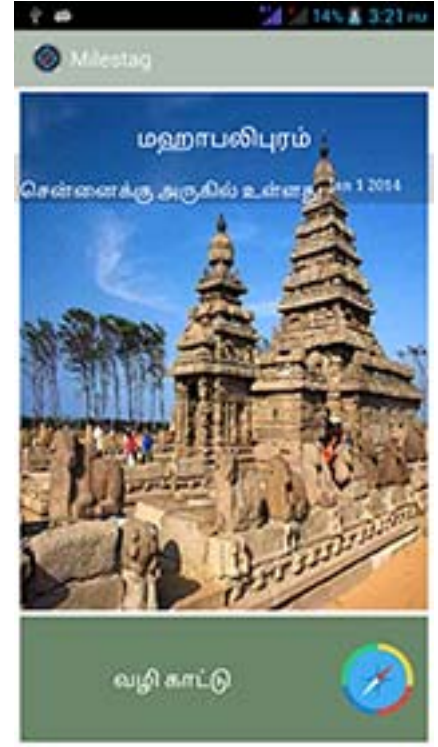

#### **REFERENCES**

[1] Kelly, Damian; Department of Electronic Engineering, National University of Ireland, Maynooth, Ireland; Behan,

Ross; Villing, R; McLoone, Sean published in "Computationally tractable location estimation on Wi-Fi enabled

Mobile phones" published in Signals and Systems Conference (ISSC 2009), IET Irish

[2] Bareth, U.; Deutsche Telekom Labs., Tech. Univ. Berlin, Berlin, Germany; Kupper, A." Energy-Efficient Position

Tracking in Proactive Location-Based Services for Smartphone Environments" published in Computer Software and

Applications Conference (COMPSAC), 2011 IEEE 35th Annual

[3] Kumar, S.; Dept. of Computer. Eng., Aligarh Muslim Univ., Aligarh, India; Qadeer, M.A.; Gupta, A." Location based

Services using android (LBSOID)" published in Internet Multimedia Services Architecture and Applications (IMSAA),

2009 IEEE International Conference

 [4] Woo-Jin Choi; New Jersey Inst. of Technol., Newark, NJ, USA; Tekinay, S. "Location based services for next

Generation wireless mobile networks" published in Vehicular Technology Conference, 2003. VTC 2003-Spring. The 57th IEEE Semiannual

[5] Krishnamurthy, N. "Using SMS to deliver location-based services" published in Personal Wireless Communications,

2002 IEEE International Conference

[6] Suganthi, S.; Comput. Sci. & Eng., Nat. Eng. Coll., Kovilpatti, India; Bamarukmani, P.; Srinivasagan,

K.G.; Saravanan "Semantic based orthographic with prepositional phrase for English-Tamil translation". Published in Intelligent Human Computer Interaction (IHCI), 2012 4th International **Conference**